# ì DMX OPERATOR 1610 **Controller**

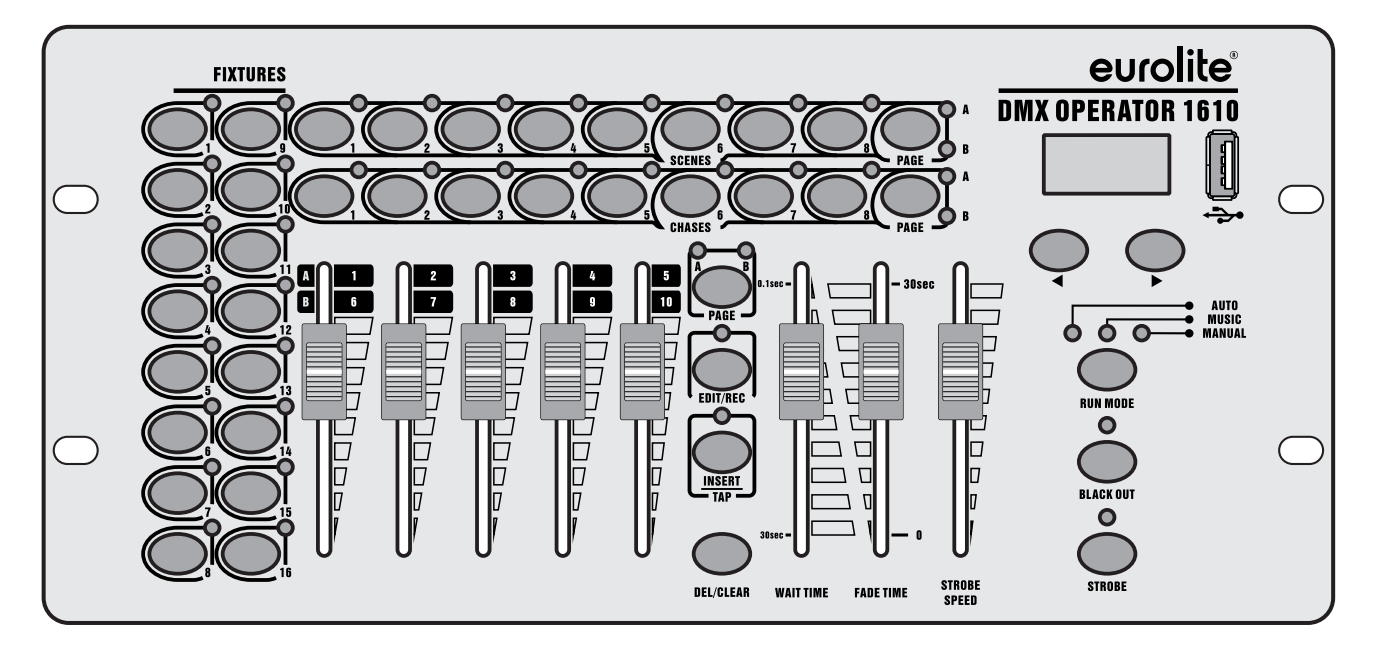

### **Bedienungsanleitung User Manual**

## eurolite®

### **DMX Operator 1610 Controller**

Kompaktes Pult für 16 Geräte mit jeweils bis zu 10 DMX-Kanäle und USB Compact console for 16 lighting effect units up to 10 DMX channels and USB

ı

**No. 70064522**

www.eurolite.de

### **INHALT**

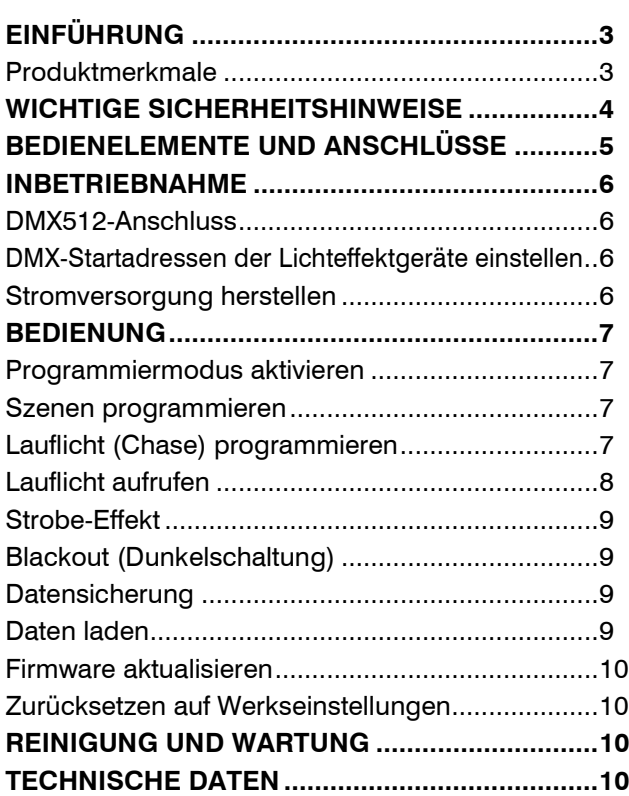

#### D00117017, Version 1.0, Stand 24/05/2018

Produkt-Updates, Dokumentation, Software und Support erhalten Sie unter www.eurolite.de. Die neueste Version der Bedienungsanleitung finden Sie im Downloadbereich des Produkts.

© 2018 Eurolite. Alle Rechte vorbehalten.

Dieses Dokument darf ohne schriftliche Genehmigung des Copyrightinhabers weder ganz noch teilweise reproduziert werden. Der Inhalt dieses Dokuments kann ohne vorherige Ankündigung modifiziert werden, wenn Änderungen in Methodik, Design oder Herstellung dies erforderlich machen.

Alle in diesem Dokument erwähnten Marken gehören den jeweiligen Eigentümern.

### **EINFÜHRUNG**

### **Erleben Sie Eurolite.**

Videos zum Produkt, passendes Zubehör, Dokumentation, Firmware- und Software-Updates, Support und News zur Marke. Sie finden all das und vieles mehr auf unserer Website. Besuchen Sie uns auch auf unserem YouTube-Kanal und Facebook.

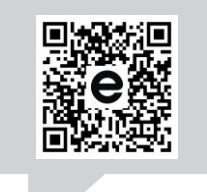

www.eurolite.de

**E** 

www.youtube.com/ You **in the** eurolitevideo

> www.facebook.com/ **Eurolitefans**

Willkommen bei Eurolite! Schön, dass Sie sich für eines unserer Produkte entschieden haben. Eurolite bietet Ihnen Zugang zur Welt der Showtechnik mit einer weltweit einzigartigen Vielfalt an Produkten sowohl für professionelle Anwender als auch für Einsteiger.

Wenn Sie nachfolgende Hinweise beachten, sind wir sicher, dass Sie über viele Jahre Freude an Ihrem Kauf haben werden. Diese Bedienungsanleitung zeigt Ihnen, wie Sie Ihr neues Produkt von Eurolite installieren, in Betrieb nehmen und nutzen.

Damit Sie sich und andere keinen Gefahren aussetzen, beachten Sie bitte unbedingt alle Sicherheitshinweise und verwenden das Produkt nur wie in dieser Anleitung beschrieben. Bitte bewahren Sie diese Bedienungsanleitung für weiteren Gebrauch auf und geben Sie sie ggf. an nachfolgende Besitzer weiter.

### **Produktmerkmale**

- 160 Steuerkanäle für 16 Geräte mit je 10 DMX-Kanälen
- USB-Anschluss zur Datenspeicherung der Lichtshows
- 16 programmierbare Szenen
- 16 programmierbare Chases mit jeweils bis zu 200 Szenen
- Chase-Wiedergabe manuell, musik- oder zeitgesteuert möglich
- Überblendung zwischen Szenen von 0-30 s einstellbar
- 2 DMX-Geräteebenen steuerbar
- 5 DMX-Kanalfader
- Blackout-Funktion
- Musiksteuerung über eingebautes Mikrofon mit regelbarer Empfindlichkeit
- LED-Anzeige
- 3-poliger XLR-Anschluss
- Firmware-Update per USB
- Tischpultgehäuse

### **WICHTIGE SICHERHEITSHINWEISE**

### **ACHTUNG!**

∕!\

 $\bigwedge$ 

**Betriebsbedingungen**  Das Gerät ist für die Benutzung in Innenräumen ausgelegt. Schützen Sie es vor Feuchtigkeit und Nässe.

### **GEFAHR!**

**Elektrischer Schlag durch Kurzschluss**  Seien Sie besonders vorsichtig beim Umgang mit gefährlicher Netzspannung. Bei dieser Spannung können Sie einen lebensgefährlichen elektrischen Schlag erhalten.

- Bitte lesen Sie vor der Verwendung des Produkts diese Bedienungsanleitung. Sie enthält wichtige Hinweise für den korrekten Betrieb. Bewahren Sie diese Anleitung für weiteren Gebrauch auf.
- Verwenden Sie das Produkt ausschließlich gemäß den hier gegebenen Vorgaben. Bei Schäden, die durch Nichtbeachten dieser Bedienungsanleitung verursacht werden, erlischt der Garantieanspruch. Für Folgeschäden wird keine Haftung übernommen.
- Bei Sach- oder Personenschäden, die durch unsachgemäße Handhabung oder Nichtbeachten der Sicherheitshinweise verursacht werden, übernehmen wir keine Haftung und es erlischt jeder Garantieanspruch.
- Aus Sicherheitsgründen ist das eigenmächtige Umbauen oder Verändern des Produkts ist nicht gestattet und hat den Verfall der Garantieleistung zur Folge.

Niemals irgendeinen Teil des Produkts öffnen, um Stromschläge zu vermeiden.

- WICHTIG: Dieses Produkt ist nicht für die Benutzung im Freien geeignet! Nur für den Innenbereich! Nicht in der Nähe von Wasser verwenden! Der ideale Temperaturbereich liegt bei  $-5$  bis  $+45$  °C.
- Vor der Reinigung den Netzstecker aus der Steckdose ziehen. Zur Reinigung nur ein weiches Tuch und niemals Lösungsmittel verwenden.
- Niemals das Netzkabel und den -stecker mit nassen Händen berühren, da die Gefahr eines Stromschlags besteht.
- Das Produkt ist kein Spielzeug. Halten Sie es vor Kindern und Haustieren fern. Lassen Sie Verpackungsmaterial nicht achtlos liegen.
- Das Gerät erfüllt allen erforderlichen Richtlinien der EU und ist deshalb mit  $\zeta \xi$  gekennzeichnet.

### **Bestimmungsgemäße Verwendung**

Der DMX Operator 1610 dient zur Steuerung von DMX-gesteuerten Lichteffektgeräten in Diskotheken oder auf Bühnen

### **Informationen zur Entsorgung**

Bitte übergeben Sie das Gerät bzw. die Geräte am Ende der Nutzungsdauer zur umweltgerechten Entsorgung einem örtlichen Recyclingbetrieb. Geräte, die mit diesem Symbol gekennzeichnet sind, dürfen nicht im Hausmüll entsorgt werden. Für weitere Informationen wenden Sie sich bitte an Ihren Händler oder die zuständige örtliche Behörde. Entnehmen Sie evtl. eingelegte Batterien und entsorgen Sie diese getrennt vom Produkt.

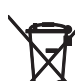

Als Endverbraucher sind Sie durch die Batterieverordnung gesetzlich zur Rückgabe aller gebrauchten Batterien und Akkus verpflichtet. Die Entsorgung<br>über den Hausmüll ist verboten. über den Hausmüll Verbrauchte Batterien können Sie unentgeltlich bei den Sammelstellen Ihrer Gemeinde und überall, wo Batterien verkauft werden, abgeben. Mit der Verwertung von Altgeräten und der ordnungsgemäßen Entsorgung von Batterien und Akkus leisten Sie einen wichtigen Beitrag zum Schutz unserer Umwelt.

### **BEDIENELEMENTE UND ANSCHLÜSSE**

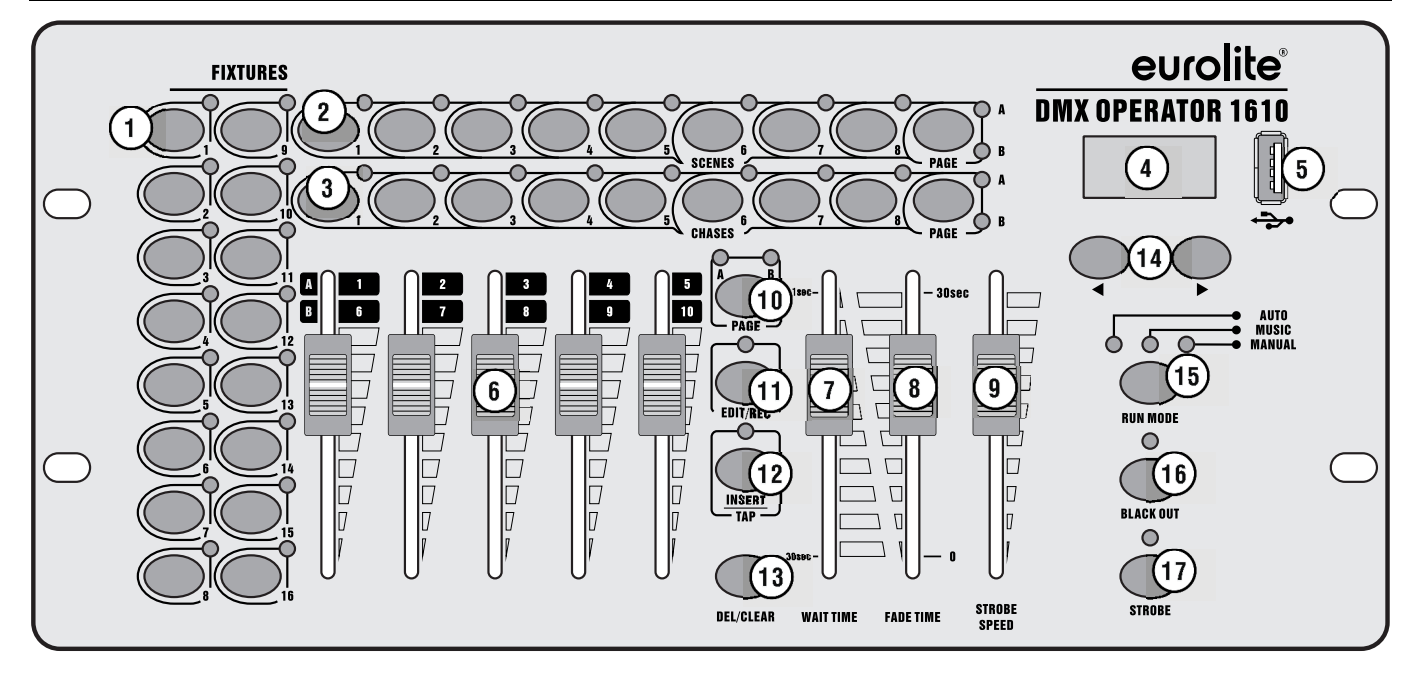

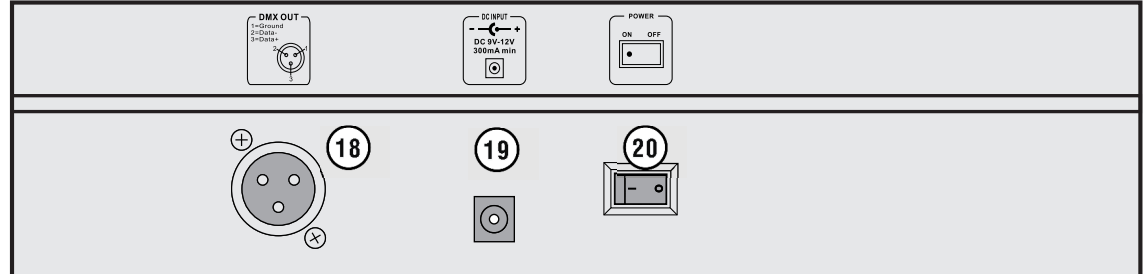

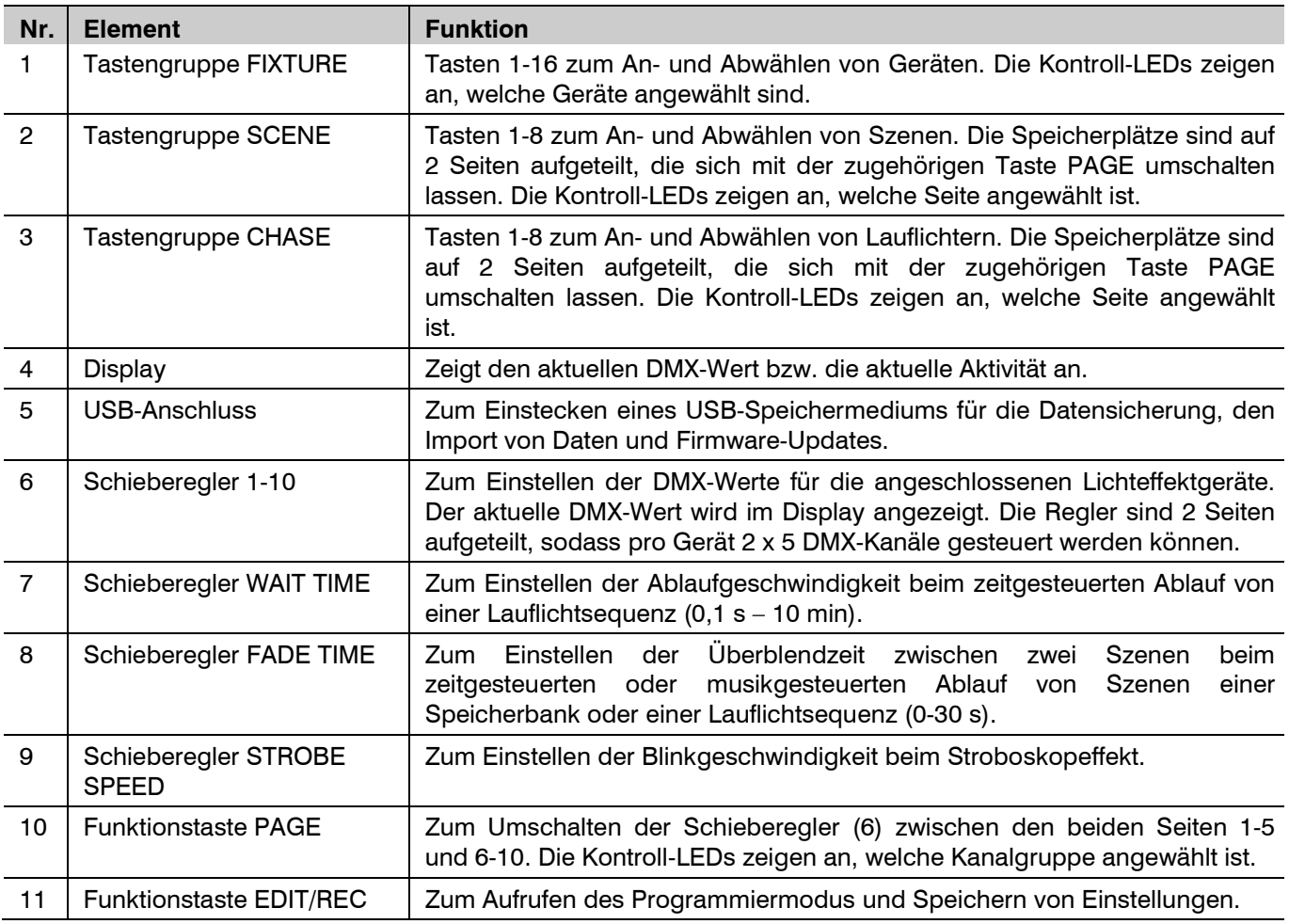

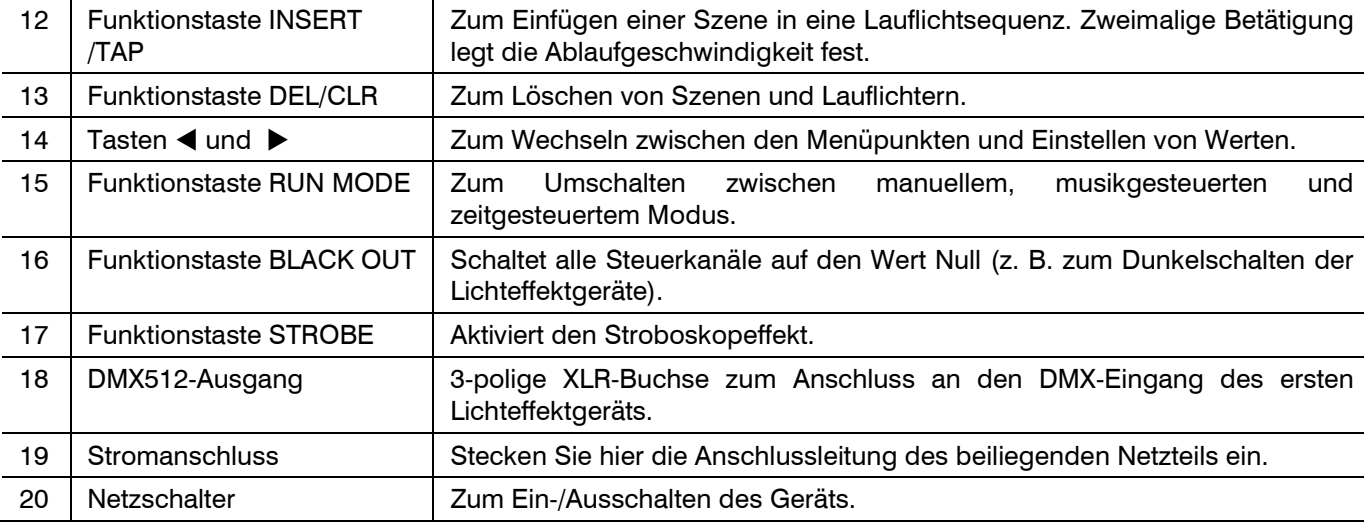

### **INBETRIEBNAHME**

Stellen Sie alle Verbindungen her, solange das Gerät ausgeschaltet ist. Benutzen Sie für alle Verbindungen hochwertige DMX-Kabel, die möglichst kurz sein sollten. Stellen Sie das Gerät auf eine ebene Fläche.

### **DMX512-Anschluss**

Verbinden Sie den DMX-Ausgang des DMX Operator 1610 mit dem DMX-Eingang des ersten Lichteffektgeräts. Schließen Sie den DMX-Ausgang des ersten Geräts der Kette an den DMX-Eingang des nächsten Geräts an. Verbinden Sie immer einen Ausgang mit dem Eingang des nächsten Geräts bis alle Geräte angeschlossen sind.

Besonders bei langen Verbindungskabeln wird empfohlen, die DMX-Leitung durch einen Abschlusswiderstand abzuschließen. Dazu wird ein XLR-Stecker in den DMX-Ausgang am letzten Gerät gesteckt, bei dem zwischen Signal (–) und Signal (+) ein 120-Ω-Widerstand eingelötet ist. Ab einer Kabellänge von 300 m oder nach 32 angeschlossenen DMX-Geräten sollte das Signal mit Hilfe eines DMX-Aufholverstärkers verstärkt werden, um eine fehlerfreie Datenübertragung zu gewährleisten.

Steckerbelegung:

**DMX-Ausgang** XLR-Einbaubuchse:

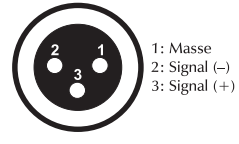

**DMX-Eingang XLR-Einbaustecker:** 

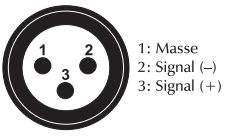

### **DMX-Startadressen der Lichteffektgeräte einstellen**

Stellen Sie die DMX-Startadressen an den angeschlossenen Lichteffektgeräten nach folgendem Schema ein, d. h. ein Vielfaches von 10 + 1. Um Gerätegruppen synchron zu steuern, müssen diese die gleiche Startadresse erhalten. Lesen Sie dazu in der Dokumentation Ihres Geräts.

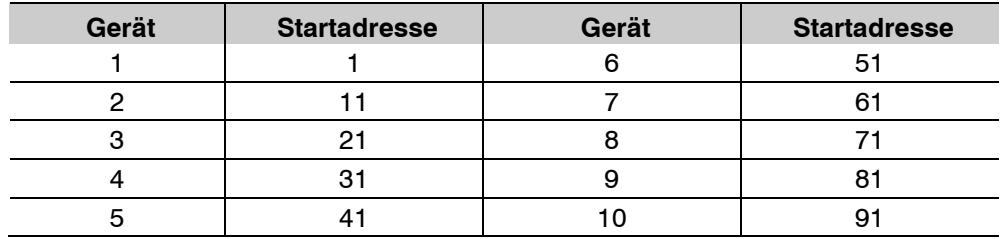

### **Stromversorgung herstellen**

Verbinden Sie das beiliegende Netzteil mit der Anschlussbuchse am Gerät und stecken Sie es in eine Steckdose. Schalten Sie das Gerät mit dem Netzschalter ein. Schalten Sie das Gerät nach dem Betrieb aus und trennen Sie den Netzstecker, um unnötigen Stromverbrauch zu vermeiden.

### **BEDIENUNG**

Das Gerät arbeitet in den Betriebsarten Manuell, Automatik und Musiksteuerung. Nach dem Einschalten ist die letzte Betriebsart aktiv (die vor dem Ausschalten mind. 10 Sekunden aktiviert war). Die Betriebsart wählen Sie mit der Taste **RUN MODE** (15). Die entsprechende LED zeigt an, in welchem Modus sich das Gerät befindet.

### **Programmiermodus aktivieren**

Um Licht zu programmieren, muss in den Programmiermodus gewechselt werden. Halten Sie dazu die Taste **EDIT/REC** so lange gedrückt, bis die LED neben der Taste leuchtet. Zum Ausschalten des Programmiermodus halten Sie die Taste erneut gedrückt, bis die LED neben der Taste erlischt.

### **Szenen programmieren**

### **Szene manuell einstellen**

- 1. Wählen Sie mit den Tasten **FIXTURE 1-16** die Geräte an, die gesteuert werden sollen. Die zugehörigen LEDs der Tasten leuchten. Wird eine Taste erneut gedrückt, ist das zugehörige Gerät wieder abgewählt.
- 2. Weisen Sie den DMX-Kanälen mit den **Schiebereglern** die gewünschten DMX-Werte zu. Das Display zeigt den aktuellen Ausgabewert an.
- 3. Die 10 Steuerkanäle sind in 2 Gruppen (Channel Pages) zu je 5 Kanälen zusammengefasst. Wechseln Sie bei Bedarf mit der Taste **PAGE** (10) zwischen den beiden Kanalgruppen 1 bis 5 (rote LED leuchtet) und 6 bis 10 (grüne LED leuchtet), um allen Kanälen die gewünschten Werte zuzuweisen.

#### **Szene speichern**

Es stehen 16 Speicherbänke für Szenen zur Verfügung.

- 1. Aktivieren Sie den Programmiermodus.
- 2. Erstellen Sie eine Szene (siehe oben).
- 3. Drücken Sie kurz die Taste **EDIT/REC**.
- 4. Wählen Sie mit einer der Tasten **SCENE 1-8** den gewünschten Speicherplatz. Die Speicherplätze sind auf 2 Seiten aufgeteilt, die sich mit der zugehörigen Taste **PAGE** umschalten lassen. Die Kontroll-LEDs zeigen an, welche Seite angewählt ist. Zur Bestätigung des Speichervorgangs blinken alle LEDs des Controllers dreimal auf.
- 5. Wiederholen Sie die Schritte 2 bis 4 zum Speichern weiterer Szenen.
- 6. Verlassen Sie den Programmiermodus.

#### **Szene löschen**

- 1. Aktivieren Sie den Programmiermodus.
- 2. Halten Sie die Taste **DEL/CLEAR** gedrückt und drücken Sie gleichzeitig die **SCENE**-Taste der zu löschenden Szene. Zur Bestätigung des Löschvorgangs blinken alle LEDs des Controllers dreimal auf.
- 3. Verlassen Sie den Programmiermodus.

#### **Lauflicht (Chase) programmieren**

Die zuvor gespeicherten Szenen können in einer beliebigen Reihenfolge zu einer Lauflichtsequenz (Chase) zusammengestellt und gespeichert werden. Es stehen dafür 16 Speicherplätze zur Verfügung. Auf jedem lässt sich eine Folge von bis zu 200 Szenen programmieren. Die Lauflichtsequenzen können manuell, zeitgesteuert, oder musikgesteuert ablaufen.

- 1. Aktivieren Sie den Programmiermodus.
- 2. Wählen Sie mit einer der Tasten **CHASE 1-8** den gewünschten Speicherplatz. Die Speicherplätze sind auf 2 Seiten aufgeteilt, die sich mit der zugehörigen Taste **PAGE** umschalten lassen. Die Kontroll-LEDs zeigen an, welche Seite angewählt ist.
- 3. Erstellen Sie die gewünschte Szene oder wählen Sie aus den Speicherbänken eine Szene aus (siehe auch Abschnitt Szenen programmieren).
- 4. Drücken Sie kurz die Taste **EDIT/REC**. Zur Bestätigung blinken alle LEDs des Controllers dreimal auf.
- 5. Wiederholen Sie die Schritte 3 und 4, um die nächsten Szenen einzustellen.
- 6. Verlassen Sie den Programmiermodus.

### **Schritt in ein Lauflicht einfügen**

Es lassen sich Szenen an einer beliebigen Stelle in ein Lauflicht einfügen.

- 1. Aktivieren Sie den Programmiermodus.
- 2. Wählen Sie mit einer der **CHASE**-Tasten das zu bearbeitende Lauflicht.
- 3. Drücken Sie die Taste **INSERT/TAP** (zugehörige LED blinkt). Jetzt lässt sich eine Szene vor der aktuellen Bearbeitungsposition einfügen.
- 4. Verwenden Sie die Tasten < und ▶, um von einem zum nächsten Schritt weiterzuschalten. Das Display zeigt die aktuelle Bearbeitungsposition.
- 5. Erstellen Sie die gewünschte Szene oder wählen Sie aus den Speicherbänken eine Szene.
- 6. Drücken Sie kurz die Taste **EDIT/REC** zum Speichern der geänderten Sequenz. Zur Bestätigung des Speichervorgangs blinken alle LEDs des Controllers dreimal auf.
- 7. Verlassen Sie den Programmiermodus.

### **Schritt aus einem Lauflicht löschen**

Es lassen sich Szenen an einer beliebigen Stelle aus einem Lauflicht löschen.

- 1. Aktivieren Sie den Programmiermodus.
- 2. Wählen Sie mit einer der **CHASE**-Tasten das zu bearbeitende Lauflicht.
- 3. Wählen Sie mit den Tasten < und ▶ den zu löschenden Schritt.
- 4. Drücken Sie die Taste **DEL/CLEAR** zum Löschen. Zur Bestätigung des Löschvorgangs blinken alle LEDs des Controllers dreimal auf.
- 5. Verlassen Sie den Programmiermodus.

### **Lauflicht löschen**

- 1. Aktivieren Sie den Programmiermodus.
- 2. Halten Sie die Taste **DEL/CLEAR** gedrückt und drücken Sie gleichzeitig die **CHASE**-Taste des zu löschenden Lauflichts. Zur Bestätigung des Löschvorgangs blinken alle LEDs des Controllers dreimal auf.
- 3. Verlassen Sie den Programmiermodus.

### **Lauflicht aufrufen**

Ein Lauflicht muss programmiert sein, bevor es aufgerufen werden kann. Die Lauflichter können manuell, zeitgesteuert, oder musikgesteuert ablaufen. Die Betriebsart wählen Sie mit der Taste **RUN MODE** (15). Die LEDs MANUAL, AUTO und MUSIC zeigen die aktuelle Einstellung an. Bis zu 16 Lauflichter können gleichzeitig angewählt werden. Die Lauflichter werden nacheinander abgespielt. Die Taste des momentan aktiven Lauflichts blinkt, die anderen leuchten.

#### **Manueller Modus**

- 1. Wechseln Sie mit der Taste **RUN MODE** in den manuellen Modus.
- 2. Rufen Sie mit den **CHASE**-Tasten das gewünschte Lauflicht auf. Ein erneuter Tastendruck stoppt das Lauflicht wieder.
- 3. Verwenden Sie die Tasten < und ▶, um von einem zum nächsten Schritt weiterzuschalten.
- 4. Mit dem Schieberegler **FADE TIME** können Sie die Überblendgeschwindigkeit der Schritte einstellen.

#### **Automatischer Modus**

Im automatischen Modus werden die in einer Speicherbank hinterlegten Szenen zeitgesteuert in einer Endlosschleife wiedergegeben. Die Anzahl der Wiederholungen lässt sich einstellen.

- 1. Wechseln Sie mit der Taste **RUN MODE** in den automatischen Modus.
- 2. Rufen Sie mit den **CHASE**-Tasten das gewünschte Lauflicht auf.
- 3. Mit den Schiebereglern **WAIT TIME** und **FADE TIME** können Sie die Ablaufgeschwindigkeit und Überblendgeschwindigkeit der Szenen einstellen.

Für eine genauere Einstellung der Ablaufgeschwindigkeit kann auch die Taste **INSERT/TAP** verwendet werden. Drücken Sie dazu die Taste zweimal. Die Zeit zwischen den beiden Tastenbetätigungen bestimmt die Zeit bis zum nächsten Szenenwechsel.

4. Legen Sie mit den Tasten < und ▶ fest, wie oft das Lauflicht wiederholt werden soll.

### **Musikgesteuerter Modus**

Im musikgesteuerten Modus werden in einer Speicherbank hinterlegten Szenen mit Musikimpulsen über das interne Mikrofon synchronisiert.

- 1. Wechseln Sie mit der Taste **RUN MODE** in den musikgesteuerten Modus.
- 2. Rufen Sie mit den **CHASE**-Tasten das gewünschte Lauflicht auf.
- 3. Das Ansprechverhalten der Musiksteuerung lässt sich mit den Tasten < und ▶ zwischen 0-100 % einstellen.
- 4. Mit dem Schieberegler **FADE TIME** können Sie die Überblendgeschwindigkeit der Schritte einstellen.

### **Strobe-Effekt**

Durch Gedrückthalten der Taste (17) aktivieren Sie die Strobe-Funktion. Diese ist allen Betriebsarten überlagert und erwirkt einen Stroboskopeffekt. Die Strobe-Geschwindigkeit stellen Sie mit Schieberegler (9) ein.

#### **Blackout (Dunkelschaltung)**

In allen Betriebsarten ist die Taste **BLACKOUT** (16) aktiv. Wird diese gedrückt, gehen alle Lichteffektgeräte aus (Standby). Die LED der Taste blinkt. Erneutes Drücken stellt den letzten Zustand wieder her.

#### **Datensicherung**

Die Daten einer Lichtshow, d. h. DMX-Einstellungen, Szenen und Lauflichter lassen sich auf einem USB-Speichermedium sichern und später wieder aufrufen. Es stehen 16 Speicherplätze auf den Tasten FIXTURE 1-16 zur Verfügung.

- 1. Stecken Sie ein USB-Speichermedium in den USB-Anschluss des Controllers ein.
- 2. Halten Sie die Taste **RUN MODE** gedrückt und drücken Sie die Taste ⊳. Das Display blendet "**Save**" ein.
- 3. Wählen Sie mit den **FIXTURE**-Tasten den Speicherplatz, der gesichert werden soll.

Die Sicherung muss für jeden Speicherplatz separat ausgeführt werden. Wenn die Kontroll-LED einer FIXTURE-Taste leuchtet, wurde dieser Speicherplatz bereits einmal auf dem USB-Speichermedium gesichert.

Auf dem USB-Speichermedium wird der Datenordner "led operator" mit den gespeicherten Einstellungen angelegt. Dabei erhält jeder Speicherplatz eine Datei mit der Endung "PRO". An dem Ordner sollten keine Veränderungen vorgenommen werden, anderenfalls können die gesicherten Daten später nicht richtig geladen werden.

- 4. Nach der Datensicherung (ca. 20 Sekunden) blendet das Display kurz "**ok**" ein.
- 5. Schalten Sie den Controller aus und wieder ein. Die Datensicherung ist abgeschlossen.

### **Daten laden**

- 1. Stecken Sie ein USB-Speichermedium in den USB-Anschluss des Controllers ein.
- 2. Die zu ladenden Daten müssen sich in einem Datenordner mit dem Namen "**led\_operator**" auf der Hauptebene (ROOT) des USB-Speichermediums befinden.
- 3. Halten Sie die Taste RUN MODE gedrückt und drücken Sie die Taste ▶. Das Display blendet "Load" ein. Wenn die Kontroll-LED einer FIXTURE-Taste leuchtet, befinden sich Daten auf dem USB-Speichermedium für diesen Speicherplatz.
- 4. Wählen Sie mit den **FIXTURE**-Tasten die Datei, die geladen werden soll.
- 5. Nach erfolgreichem Ladevorgang blendet das Display kurz "**ok**" ein.
- 6. Schalten Sie den Controller aus und wieder ein. Der Ladevorgang ist abgeschlossen.

### **Firmware aktualisieren**

Die interne Software (Firmware) des Geräts lässt sich aktualisieren. Dadurch können Sie auch nach dem Kauf neue Funktionen in das Gerät integrieren und eventuell auftretende Fehler beseitigen. Wir empfehlen Ihnen, immer die aktuellste Version in Ihr Gerät zu laden, um so die größtmögliche Funktionalität verfügbar zu haben. Prüfen Sie von Zeit zu Zeit www.eurolite.de, um weitere Informationen hierüber zu erhalten. Die Vorgänge können ggf. von der Beschreibung in diesem Dokument abweichen; beachten Sie dazu die Hinweise, die Sie zusammen mit der Firmware erhalten. Führen Sie folgende Schritte für eine Aktualisierung der Firmware aus:

- 1. Laden Sie die Firmware aus dem Internet herunter: www.eurolite.de → Downloadbereich des Artikels.
- 2. Legen Sie einen Ordner mit dem Namen "led operator" auf der Hauptebene (ROOT) eines USB-Speichermediums an.
- 3. Kopieren und entpacken Sie die Firmware in den Ordner auf dem USB-Speichermedium.
- 4. Stecken Sie das USB-Speichermedium mit der neuen Firmware in den USB-Anschluss des Controllers ein.
- 5. Halten Sie gleichzeitig die Tasten **EDIT/REC**, **DEL/CLEAR** und ⊳ gedrückt und schalten Sie den Controller ein.
- 6. Halten Sie die Tasten gedrückt, bis das Display "**UP--**" einblendet. Drücken Sie dann eine beliebige Taste, um den Updatevorgang zu starten.
- 7. Sobald die neue Firmware programmiert ist, blendet das Display kurz "ok" ein. Schalten Sie den Controller aus und wieder ein. Der Updatevorgang ist abgeschlossen und das USB-Speichermedium kann wieder entfernt werden.

### **Zurücksetzen auf Werkseinstellungen**

- 1. Schalten Sie das Gerät aus.
- 2. Halten Sie gleichzeitig die Tasten **EDIT/REC**, **RUN MODE** und **DEL/CLR** gedrückt und schalten Sie den Controller ein.
- 3. Das Display zeigt kurz "**Rest**" und danach "**ok**", sobald die Werkseinstellungen geladen sind.

### **REINIGUNG UND WARTUNG**

Das Produkt ist bis auf eine gelegentliche Reinigung für Sie wartungsfrei. Zur Reinigung können Sie ein fusselfreies, angefeuchtetes Tuch verwenden. Überlassen Sie Reparaturen einem Fachmann.

### **TECHNISCHE DATEN**

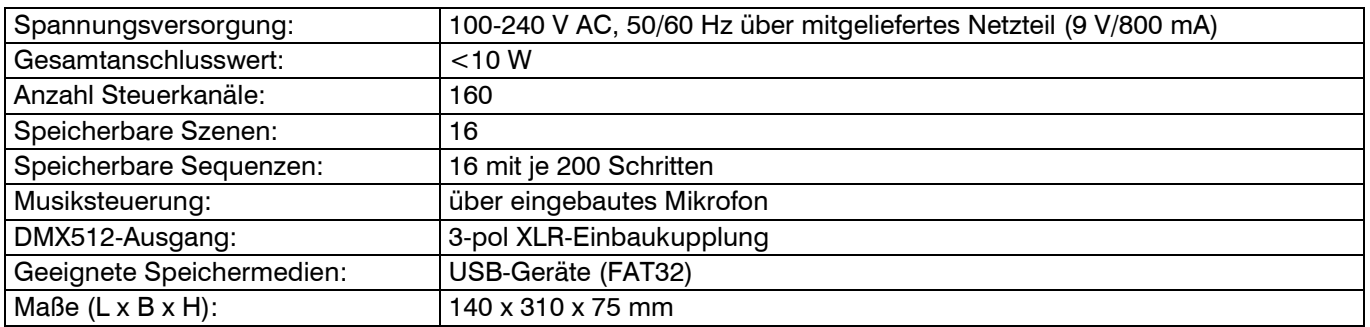

Technische Daten können im Zuge der Weiterentwicklung des Produkts ohne vorherige Ankündigung geändert werden.

### **CONTENTS**

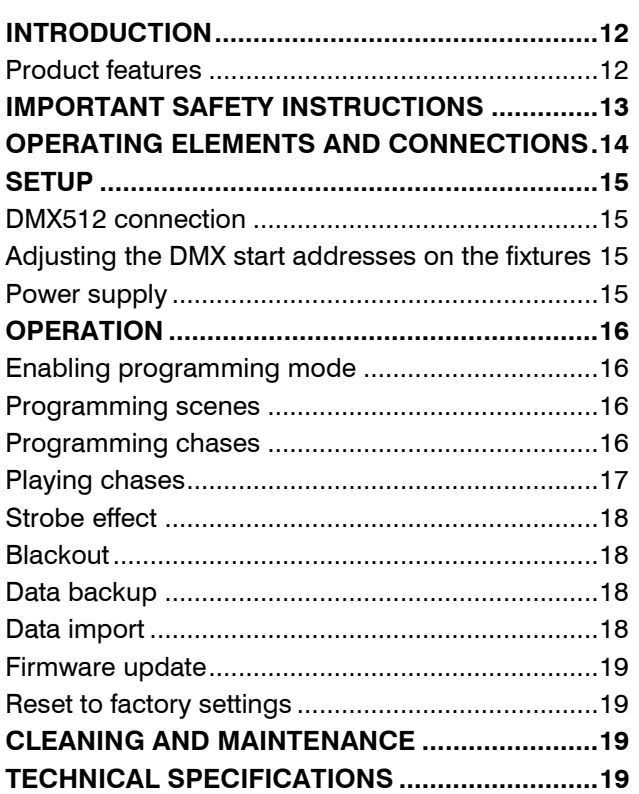

D00117017, version 1.0, publ. 24/05/2018

For product updates, documentation, software and support please visit www.eurolite.de. You can find the latest version of this user manual in the product's download section.

© 2018 Eurolite. All rights reserved.

No part of this document may be reproduced in any form without the written permission of the copyright owner. The contents of this document are subject to revision without notice due to continued progress in methodology, design, and manufacturing. Eurolite shall have no liability for any error or damage of any kind resulting from the use of this document.

All trademarks mentioned herein are the property of their respective owners.

### **INTRODUCTION**

### **Experience Eurolite.**

Product videos, suitable accessories, firmware and software updates, documentation and the latest news about the brand. You will find this and much more on our website. You are also welcome to visit our YouTube channel and find us on Facebook.

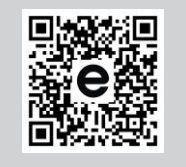

www.eurolite.de

www.youtube.com/ You **utilite** eurolitevideo

П

www.facebook.com/ **Eurolitefans** 

Welcome to Eurolite! Thank you for choosing one of our products. Eurolite is your connection to the world of show with an unparalleled variety of products, both for professionals and beginners.

If you follow the instructions given in this manual, we are sure that you will enjoy this product for a long period of time. This user manual will show you how to install, set up and operate your new Eurolite product.

Users of this product are recommended to carefully read all warnings in order to protect yourself and others from damage. Please keep this manual for future needs and pass it on to further owners.

### **Product features**

- 160 control channels for 16 fixtures with up to 10 channels
- USB port for storing program data
- 16 programmable scenes
- 16 programmable chases with 200 scenes each can be stored
- Manual, time-controlled or sound-controlled chase running mode
- Fade between scenes adjustable between 0-30 s
- 2 DMX fixture levels can be controlled
- 5 DMX channel faders
- Blackout and strobe function
- Sound control via built-in microphone with adjustable sensitivity
- LED display
- 3-pin XLR connector
- Firmware update via USB

### **IMPORTANT SAFETY INSTRUCTIONS**

### **CAUTION!**

∕≬`

 $\sqrt{2}$ 

### **Operating conditions**

This device has been designed for indoor use only. Keep this device away from rain and moisture.

### **DANGER!**

**Electric shock caused by short-circuit**  Be careful with your operations. With a dangerous voltage you can suffer a dangerous electric shock when touching the wires!

- Please read these operating instructions carefully before using the product. They contain important information for the correct use of your product. Please keep them for future reference.
- Only use the product according to the instructions given herein. Damages due to failure to follow these operating instructions will void the warranty! We do not assume any liability for any resulting damage.
- We do not assume any liability for material and personal damage caused by improper use or noncompliance with the safety instructions. In such cases, the warranty/guarantee will be null and void.
- Unauthorized rebuilds or modifications of the product are not permitted for reasons of safety and render the warranty invalid.
- Never open any part of the product to prevent a possible electric shock.
- IMPORTANT: This product is not an outdoor product! Only for indoor use! Do not use this device near water. The recommended temperature range is -5 to  $+45$  °C.
- To clean the unit, disconnect it from the power source.
- Only use a soft cloth, never use any solvent.
- Do not touch the power cord and connectors with wet hands as it may cause electric shock.
- This product is not a toy. Keep it out of the reach of children and pets. Do not leave packaging material lying around carelessly.
- This unit corresponds to all required directives of the EU and is therefore marked with  $\mathsf{CE}$ .

#### **Intended use**

The DMX Operator 1610 serves for operation of DMX-controlled lighting effect devices in discotheques or on stage.

### **Disposal of old equipment**

When to be definitively put out of operation, take the product to a local recycling plant for a disposal which is not harmful to the environment. Devices marked with this symbol must not be disposed of as household waste. Contact your retailer or local authorities for more information. Remove any inserted batteries and dispose of them separately from the product.

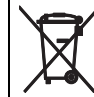

You as the end user are required by law (Battery Ordinance) to return all used batteries/rechargeable batteries. Disposing of them in the household waste is prohibited. You may return your used batteries free of charge to collection points in your municipality and anywhere where batteries/rechargeable batteries are sold. By disposing of used devices and batteries correctly, you contribute to the protection of the environment.

### **OPERATING ELEMENTS AND CONNECTIONS**

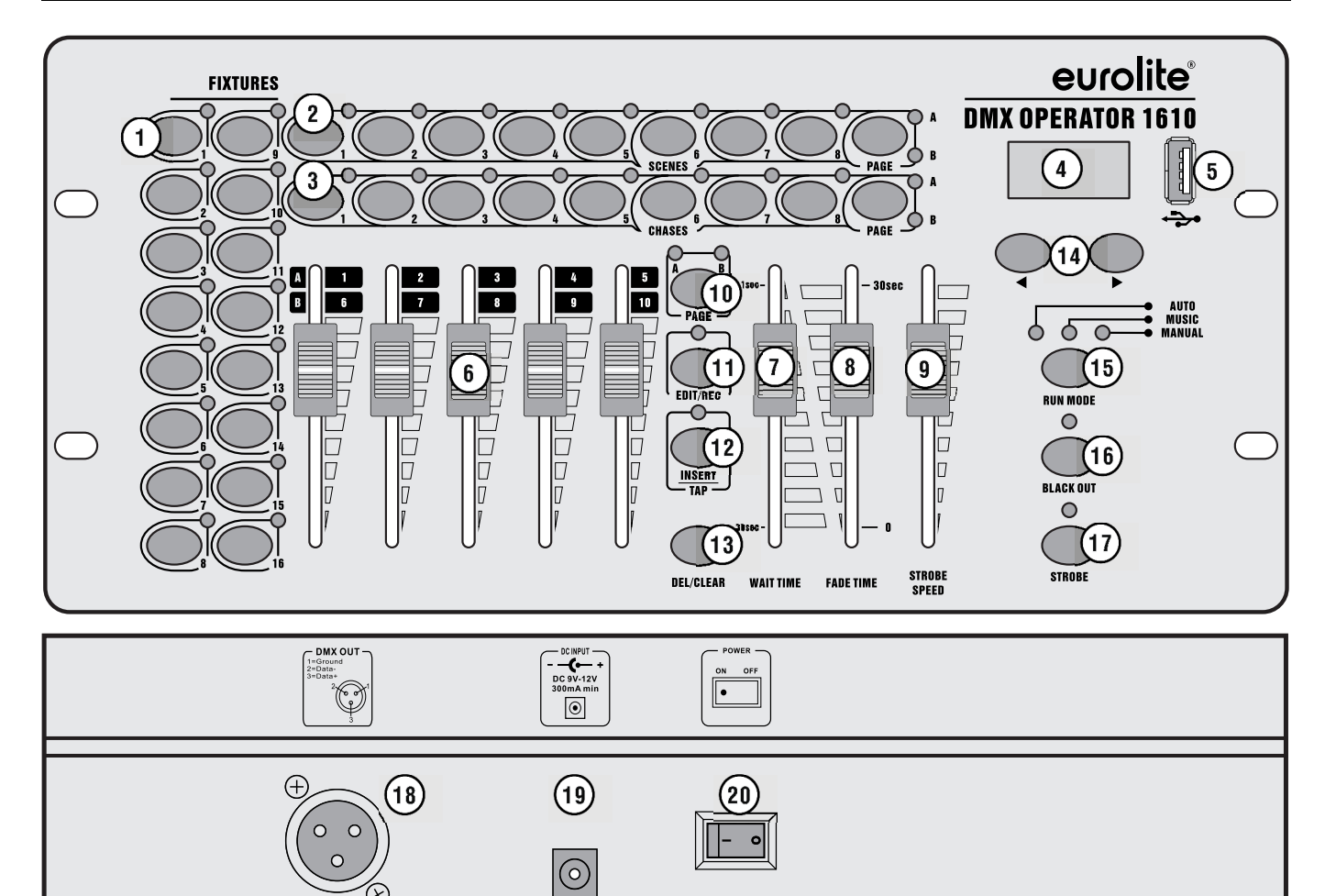

 $(\!\!\mathcal{R}\!)$ 

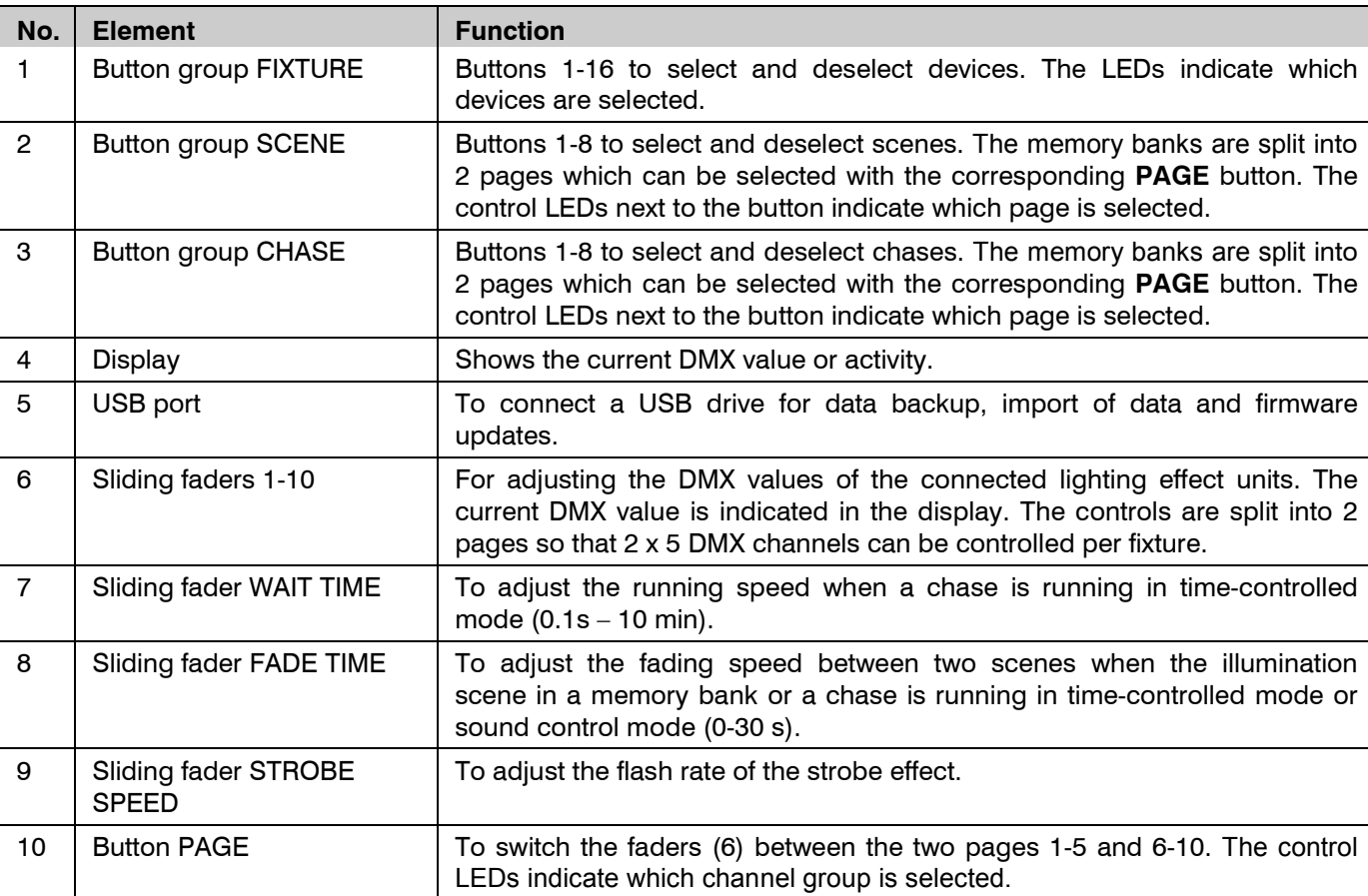

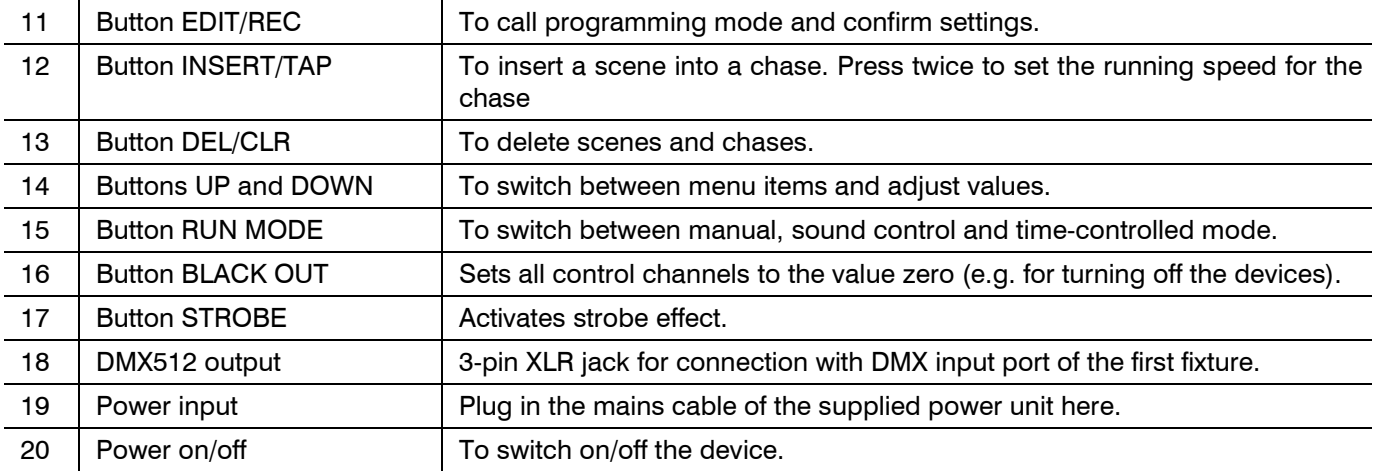

### **SETUP**

Create all connections while the device is switched off. Use the shortest possible high-quality DMX cables for all connections. Install the device on a plane surface.

### **DMX512 connection**

Connect the DMX output of the DMX Operator 1610 to the DMX input of the first fixture. Then connect the DMX output of the first fixture in the DMX chain to the DMX input of the next fixture. Always connect one output to the input of the next fixture until all fixtures are connected. For long connection cables it is recommended to terminate the DMX line. Plug a terminating plug with a 120 Ω resistor between signal (–) and signal (+) to the DMX output of the last unit. If the cable length exceeds 300 m or the number of DMX devices is greater than 32, it is recommended to insert a DMX level amplifier to ensure proper data transmission.

Pin connection:

**DMX-output XLR** mounting-socket:

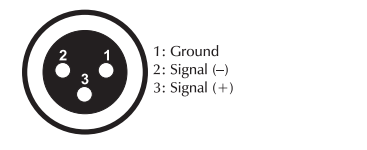

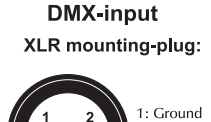

Signal  $(-)$ ر ۱۹۰۰ میں<br>Signal (+)

### **Adjusting the DMX start addresses on the fixtures**

Adjust the DMX start addresses on your fixtures according to the table below, i.e. a multiple of  $10 + 1$ . If identical fixture groups are to be controlled synchronously, set them to the same start address; otherwise each fixture must receive an individual address. For further information, please refer to the fixture's documentation.

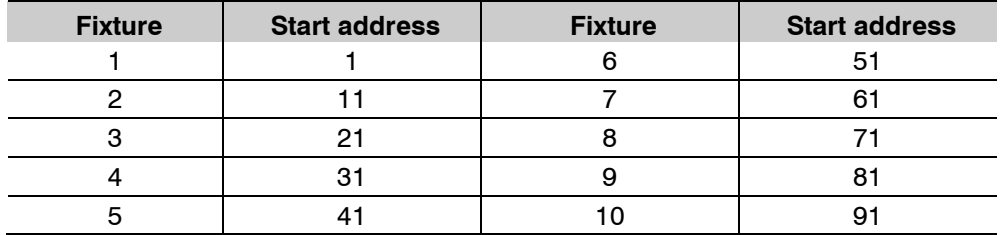

### **Power supply**

Connect the power adapter provided to the corresponding input on the controller and to a mains socket. Turn on the unit with the power switch. After the operation, turn off the unit and disconnect the mains plug of the power adapter from the socket, to prevent unnecessary power consumption.

### **OPERATION**

The controller uses three different operation modes: **Manual, Auto** and **Sound Control**. When you switch on the device, it will automatically operate in the previously used mode (if it was active for at least 10 seconds before the device was switched off). Use the **RUN MODE** button (15) to select the operating mode. The LEDs MANUAL, AUTO and MUSIC indicate the current setting.

### **Enabling programming mode**

In order to program light, switch to programming mode. For this, keep the **EDIT/REC** button pressed until the LED next to the button lights. To switch off the programming mode keep pressing the **EDIT/REC** button again until the LED goes out.

#### **Programming scenes**

### **Manual adjustment of a scene**

- 1. Use the buttons **FIXTURE 1-16** to select the units to be controlled. The corresponding LEDs of the buttons light. If a button is pressed once again, the corresponding fixture is deselected.
- 2. Adjust the desired DMX values for the DMX channels using the **faders**. As soon as a fader is moved, the display indicates the current output value as a DMX value.
- 3. The 10 control channels are combined in 2 groups (channel pages) of 5 channels each. If necessary, use the button **PAGE** (10) to switch between the two channel groups 1-5 (red LED lights) and 6-10 (green LED lights), until the desired values are assigned to all channels.

#### **Memorizing scenes**

16 memory banks are available for scenes.

- 1. Enable programming mode.
- 2. Adjust a scene (see above).
- 3. Shortly press **EDIT/REC**.
- 4. Use one of the buttons **SCENE 1-8** to select the desired memory location. The memory banks are split into 2 pages. If necessary, use the **PAGE** button to switch between the pages. The control LEDs next to the button indicate which page is selected. To confirm the memory procedure, all LEDs of the controller flash three times.
- 5. Repeat the steps 2 to 4 to memorize further scenes.
- 6. Exit programming mode.

#### **Deleting scenes**

- 1. Enable programming mode.
- 2. Keep **DEL/CLEAR** pressed. Now additionally press the **SCENES** button of the scene you want to delete. To confirm the deleting procedure, all LEDs of the controller flash three times.
- 3. Exit programming mode.

#### **Programming chases**

The scenes previously memorized can be compiled to a chase (scene sequence) in any desired order and memorized. 16 memory banks are available. A sequence of up to 200 steps can be programmed on each memory bank. Chases may run manually, sound-controlled or time-controlled.

- 1. Enable programming mode.
- 2. Use one of the buttons **CHASE 1-8** to select the desired memory location. The memory banks are split into 2 pages. If necessary, use the **PAGE** button to switch between the pages. The control LEDs next to the button indicate which page is selected. To confirm the memory procedure, all LEDs of the controller flash three times.
- 3. Adjust the desired scene or select it form a memory location that contains scenes (see also section programming scenes).
- 4. Shortly press **EDIT/REC**. To confirm the memory procedure, all LEDs of the controller flash three times.
- 5. Repeat the steps 3 and 4 to memorize further scenes.
- 6. Exit programming mode.

### **Inserting a step**

It is possible to insert scenes before the current editing position.

- 1. Enable programming mode.
- 2. Select the chase you want to add a step to with one of the **CHASE** buttons.
- 3. Press the **INSERT/TAP** button (corresponding LED flashes). Now, a scene can be inserted before the current editing position.
- 4. Use the buttons < and ► to jump from one step to the next. The display indicates the current editing position.
- 5. Adjust the desired scene or select it form a memory location that contains scenes.
- 6. Shortly press **EDIT/REC** to memorize the revised chase. To confirm the memory procedure, all LEDs of the controller flash three times.
- 7. Exit programming mode.

### **Deleting a step**

It is possible to delete a scene from a chase at the current editing position.

- 1. Enable programming mode.
- 2. Select the chase you want to add edit with one of the **CHASE** buttons.
- 3. Use the buttons  $\blacktriangleleft$  and  $\blacktriangleright$  to select the step to be deleted.
- 4. Press the button **DEL/CLEAR** to delete. To confirm the deleting procedure, all LEDs of the controller flash three times.
- 5. Exit programming mode.

### **Deleting chases**

- 1. Enable programming mode.
- 2. Keep **DEL/CLEAR** pressed. Now additionally press the **CHASE** button of the chase you want to delete. To confirm the deleting procedure, all LEDs of the controller flash three times.
- 3. Exit programming mode.

#### **Playing chases**

A chase must be programmed before you can call it. Chases can be played manually, time-controlled or soundcontrolled. Use the **RUN MODE** button (15) to select the operating mode. The LEDs MANUAL, AUTO and MUSIC indicate the current setting. It is possible to select up to 16 chases simultaneously. They are played one after the other. The control LED of the chase currently playing flashes, the others light.

#### **Manual mode**

- 1. Switch to manual mode with the **RUN MODE** button.
- 2. Call the desired chase with the **CHASE** buttons. Press the button again to stop the chase.
- 3. Use the buttons  $\blacktriangleleft$  and  $\blacktriangleright$  to jump from one step to the next
- 4. Use the **FADE TIME** control to set the fading time of the current scene.

#### **Automatic mode**

In automatic mode, the scenes stored in a memory bank will be played time-controlled in a loop. The number of repetitions is adjustable.

- 1. Switch to automatic mode with the **RUN MODE** button.
- 2. Call the desired chase with the **CHASE** buttons.
- 3. Use the control **WAIT TIME** to adjust the running speed and the control **FADE TIME** to adjust the fade time. Repeatedly press **INSERT/TAP** for a more precise input of the running speed. The interval of the last two respective keystrokes defines the speed.
- 4. Use the buttons < and  $\blacktriangleright$  to adjust the number of repetitions for the chase.

### **Sound-controlled mode**

In sound-control mode, the scenes stored in a memory bank will be synchronized with music pulses via the internal microphone.

- 1. Switch to sound-controlled mode with the **RUN MODE** button.
- 2. Call the desired chase with the **CHASE** buttons.
- 3. The sensitivity of the sound control is adjustable between 0-100 % with the buttons < and  $\blacktriangleright$ .
- 4. Use the **FADE TIME** control to adjust the fade time.

### **Strobe effect**

By keeping the **STROBE** button (17) pressed you activate the strobe effect. The green LED lights up. Strobe can be used in all modes and means that the fixtures start to flash. You can adjust the speed with the fader (9).

### **Blackout**

The **BLACKOUT** button (16) remains active in each mode. If you press (16) all fixtures go out (standby mode). The LED of the button flashes. You can go back to the previous state by pressing the Blackout button again.

### **Data backup**

All settings of a light show, i.e. DMX settings, scenes and chases can be stored on a USB memory device and recalled later. 16 memory banks on the buttons FIXTURE 1-16 are available.

- 1. Connect a USB memory device to the controller's USB port.
- 2. Keep the button **RUN MODE** pressed and simultaneously press the button ⊳. The display indicates "**Save** ".
- 3. Select a memory bank with one of the **FIXTURE** buttons.

Each memory bank must be stored separately. If the control LED of a FIXTURE button lights, this memory bank has been stored on the USB memory device before.

The data will be stored in the folder "**led\_operator**" located on the root directory of the USB memory device. A file with the extension "PRO" will be created for each memory bank. You should not make any changes to the default folder. Otherwise the controller cannot the reload the data later.

- 4. After completing the data backup (approx. 20 seconds), the display shortly inserts "**ok**".
- 5. Turn the controller off and on again. The data backup procedure is complete.

### **Data import**

- 1. Connect a USB memory device to the controller's USB port.
- 2. The files to be imported must be stored in the folder "**led\_operator**" located on the root directory of the USB memory device.
- 3. Keep the button RUN MODE pressed and simultaneously press the button  $\blacktriangleright$ . The display indicates "Load". The control LED of a FIXTURE button lights, when data is available on the USB memory device for this memory bank.
- 4. Select the file to be loaded with the **FIXTURE** buttons.
- 5. After successful completion of the data import, the display shortly inserts "**ok**".
- 6. Turn the controller off and on again. The data import procedure is complete.

### **Firmware update**

The internal software (firmware) of the controller can be updated. New versions of the firmware will include new features, bug fixes and the optimization of current processes. We suggest to always operating the device with the latest firmware to ensure the highest level of functionality. Check www.eurolite.de from time to time for further information. The installation procedures may vary slightly from those described in this user manual; please note the instructions that will be included in the download package. Follow the steps below to update the firmware:

- 1. Download the firmware from the internet  $\rightarrow$  www.eurolite.de  $\rightarrow$  download section of the product.
- 2. Create a folder "**led\_operator**" on the root directory of a USB memory device.
- 3. Copy and extract the firmware to the folder on the USB memory device.
- 4. Connect the USB memory device with the new firmware to the controller's USB port.
- 5. Keep the three buttons **EDIT/REC**, **DEL/CLEAR** and ⊳ pressed simultaneously and switch on the controller.
- 6. Keep the buttons pressed until the display indicates "**UP--**". Then press any button to start the update procedure.
- 7. As soon as the new firmware has been programmed, the display shortly inserts "**ok**". Turn the controller off and on again. The update procedure is complete and the USB memory device can be removed

### **Reset to factory settings**

- 1. Turn off the controller.
- 2. Keep the three buttons **EDIT/REC**, **RUN MODE** and **DEL/CLR** pressed simultaneously and switch on the controller.
- 3. The display shortly indicates "**Rest**" and then "**ok**" as soon as the factory settings are loaded.

### **CLEANING AND MAINTENANCE**

The product is maintenance-free, except for occasional cleaning. You can use a lint-free, slightly dampened cloth for cleaning. Refer all servicing to qualified personnel.

### **TECHNICAL SPECIFICATIONS**

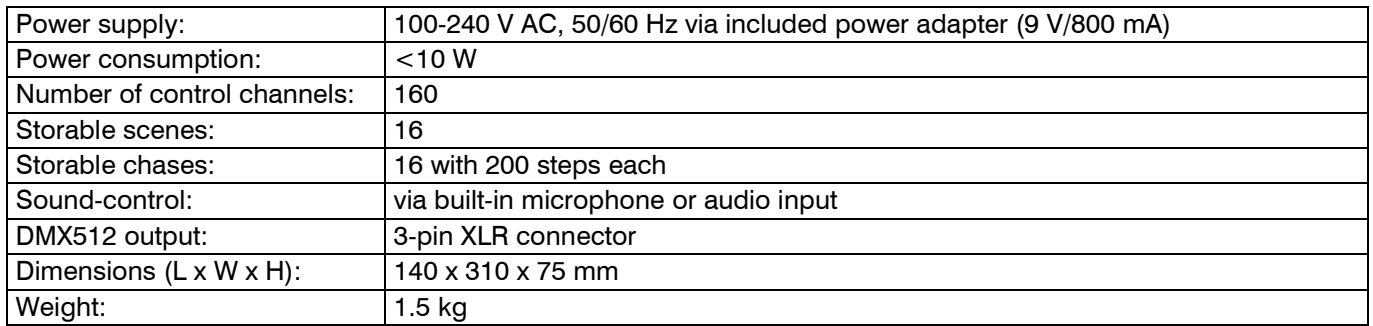

Specifications are subject to change without notice due to product improvements.

 $c \in$